Telefax +41 58 434 43 01 info@ufag-laboratorien.ch www.ufaa-laboratorien.ch

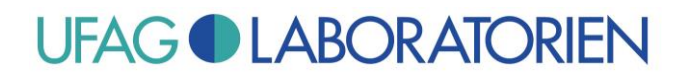

## **Merkblatt: Neues Zertifikat für Prüfberichte ab 27.12.2023**

Ab dem 27.12.2023 wird für die Digitale Signatur der Prüfberichte ein neues Zertifikat eingesetzt.

Da dieses neue Zertifikat in Ihrem Adobe Reader noch nicht bekannt ist, wird beim Öffnen des Prüfberichts mit dem Adobe Reader eine Warnmeldung angezeigt:

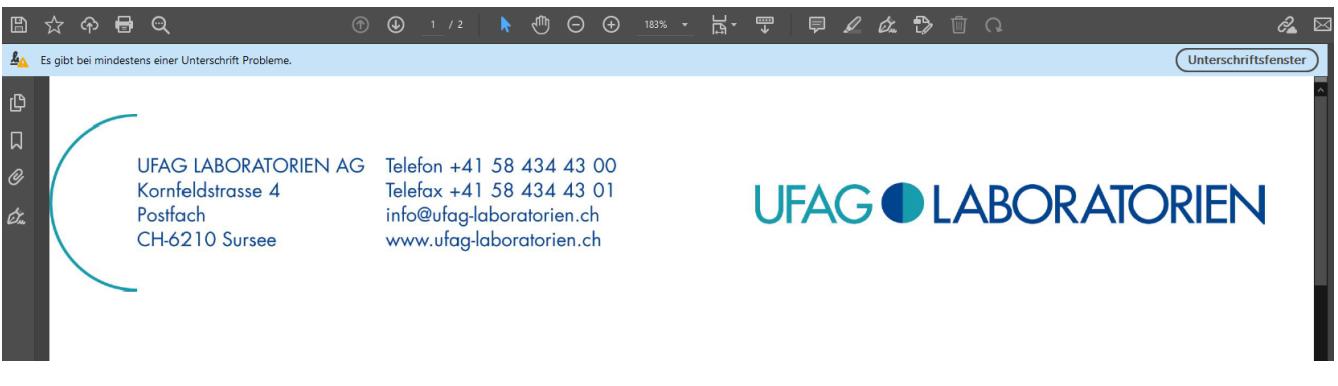

Das liegt daran, dass der Adobe Reader das neue Zertifikat noch nicht als vertrauenswürdig einstuft.

Damit das Zertifikat im Adobe Reader von nun an als gültig akzeptiert wird, muss es ihm einmal als vertrauenswürdig bekannt gemacht werden.

#### **Am einfachsten ist es, wenn Sie dazu wie folgt vorgehen:**

- 1) Auf "Unterschriftsfenster" klicken.
- 2) Mit dem ">"-Symbol die Eigenschaften von Überprüfung 1 aufklappen.
- 3) Mit dem ">"-Symbol die Unterschriftsinformationen aufklappen.

Telefax +41 58 434 43 01 info@ufag-laboratorien.ch www.ufag-laboratorien.ch

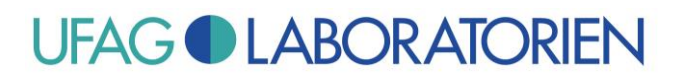

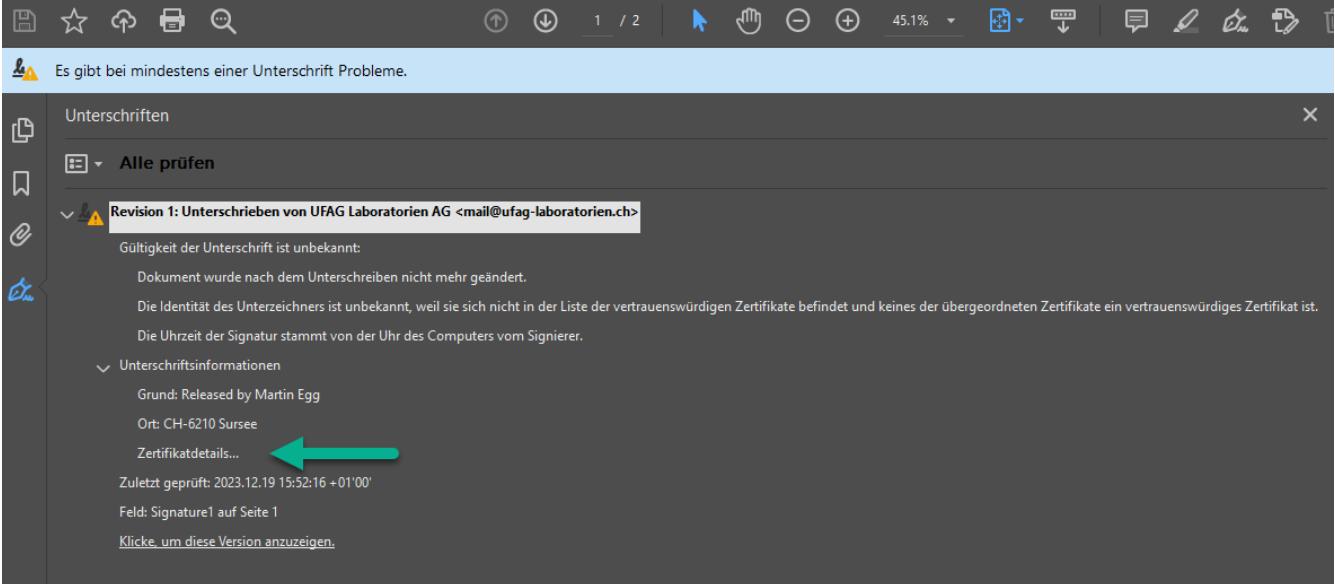

Nun "Zertifikatdetails..." anklicken.

Telefax +41 58 434 43 01 info@ufag-laboratorien.ch www.ufag-laboratorien.ch

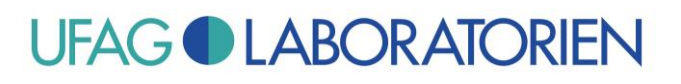

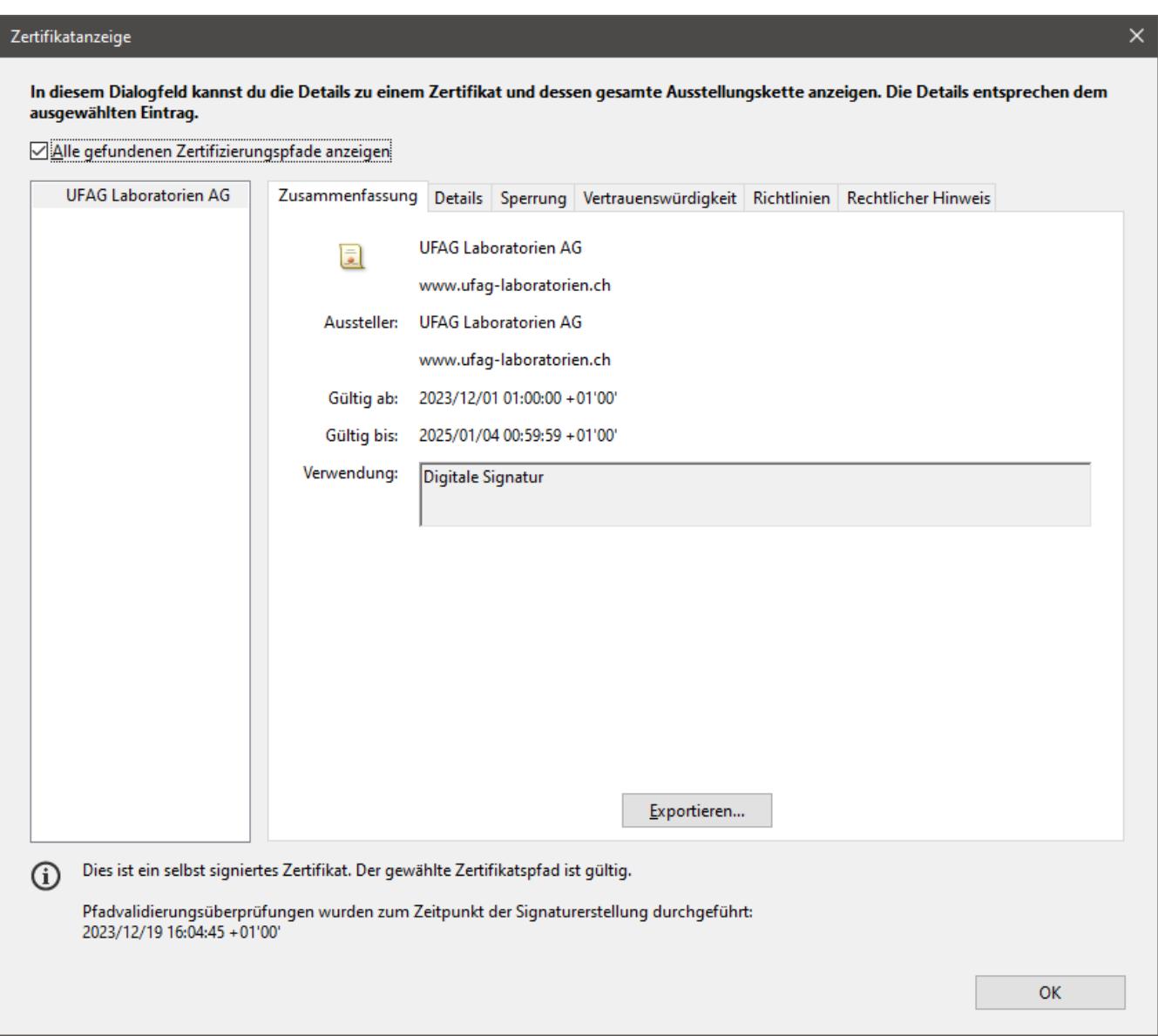

Darauf achten, dass links "UFAG Laboratorien AG" ausgewählt ist. Dann rechts zur Registerseite "Details" wechseln.

Telefax +41 58 434 43 01 info@ufag-laboratorien.ch www.ufag-laboratorien.ch

# **UFAG CLABORATORIEN**

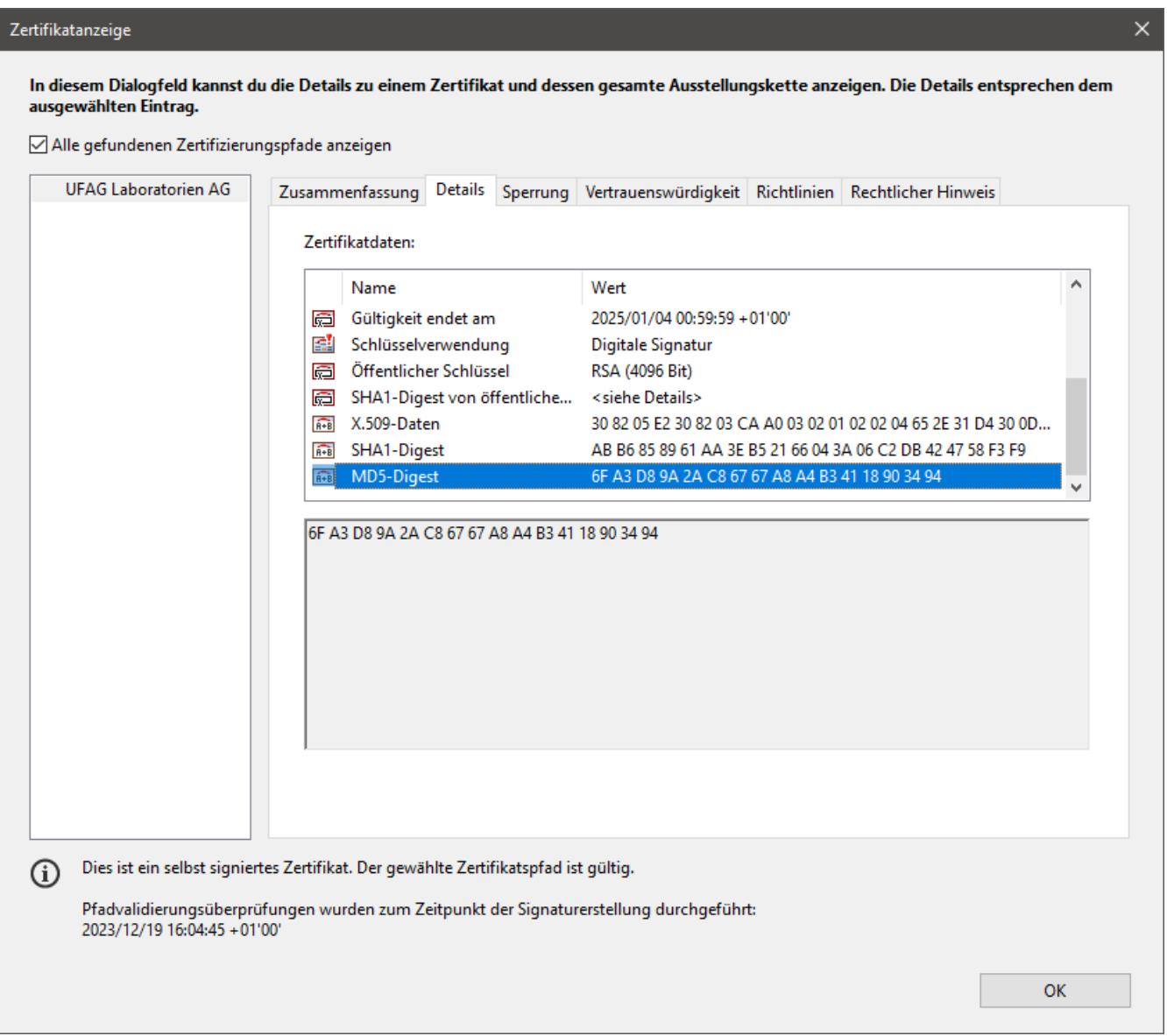

#### **Jetzt (wichtig!) prüfen, ob der MD5-Digest mit dem hier gezeigten Wert übereinstimmt:**

#### **6F A3 D8 9A 2A C8 67 67 A8 A4 B3 41 18 90 34 94**

Weitere Kenndaten des neuen Zertifikats sind:

Antragsteller: cn=UFAG Laboratorien AG, o=UFAG Laboratorien AG, l=Sursee, c=CH Aussteller: cn=UFAG Laboratorien AG, o=UFAG Laboratorien AG, l=Sursee, c=CH Gültigkeit beginnt am: 2023/12/01 01:00:00 +01'00' Gültigkeit endet am: 2025/01/04 00:59:59 +01'00'

Telefax +41 58 434 43 01 info@ufag-laboratorien.ch www.ufag-laboratorien.ch

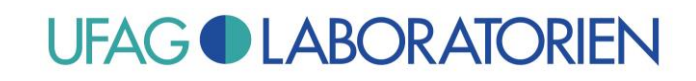

Nach Kontrolle der Übereinstimmung zumindest des MD5-Digest mit den hier genannten Werten wie folgt vorgehen:

Zur Registerseite "Vertrauenswürdigkeit" wechseln.

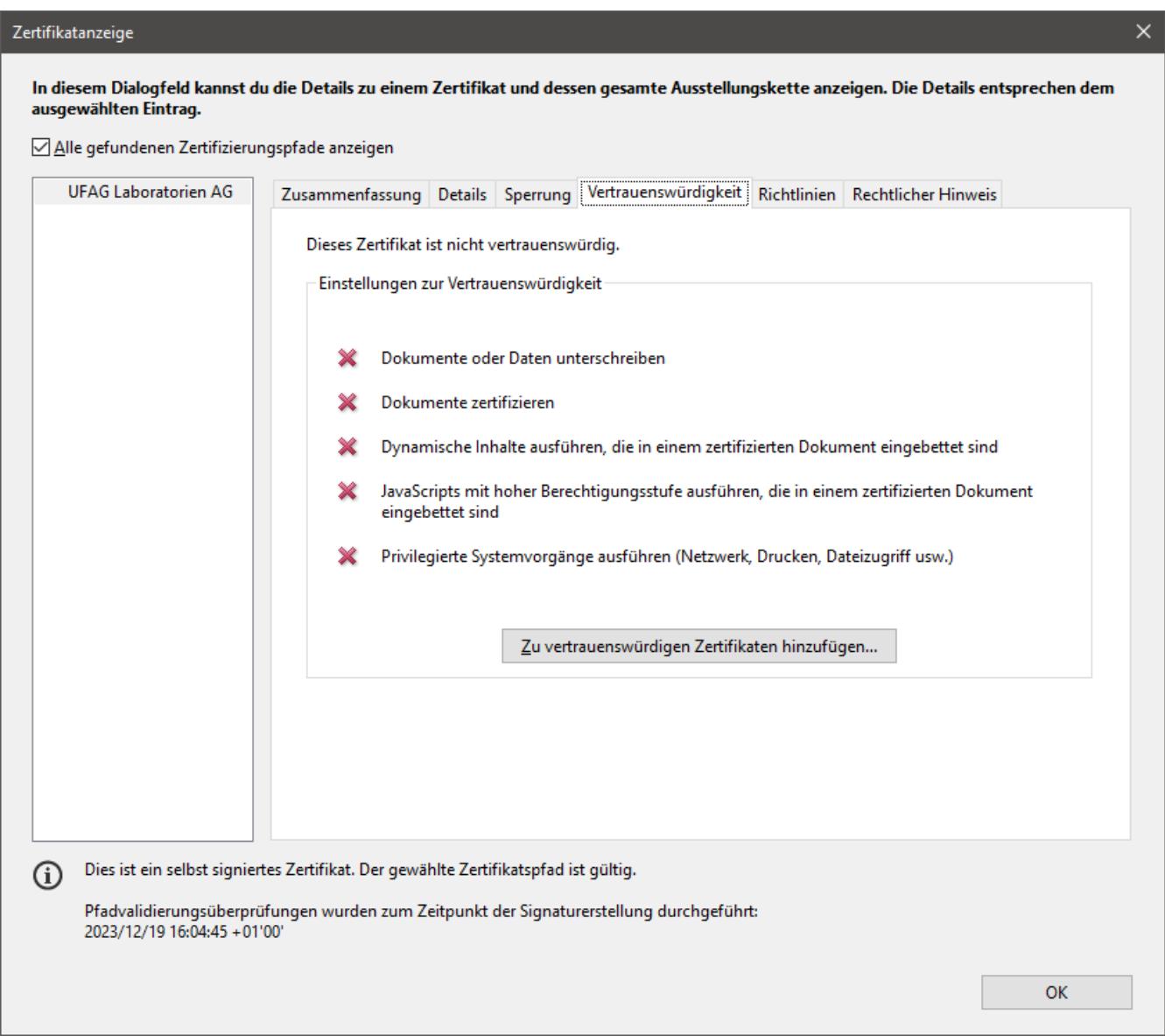

Auf "Zu vertrauenswürdigen Identitäten hinzufügen..." klicken und beim nachfolgenden Warnhinweis "ok" klicken (da wir ja zuvor den MD5-Fingerprint verglichen haben).

Telefax +41 58 434 43 01 info@ufag-laboratorien.ch www.ufag-laboratorien.ch

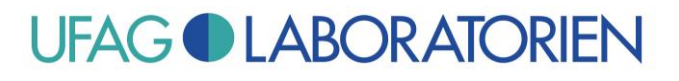

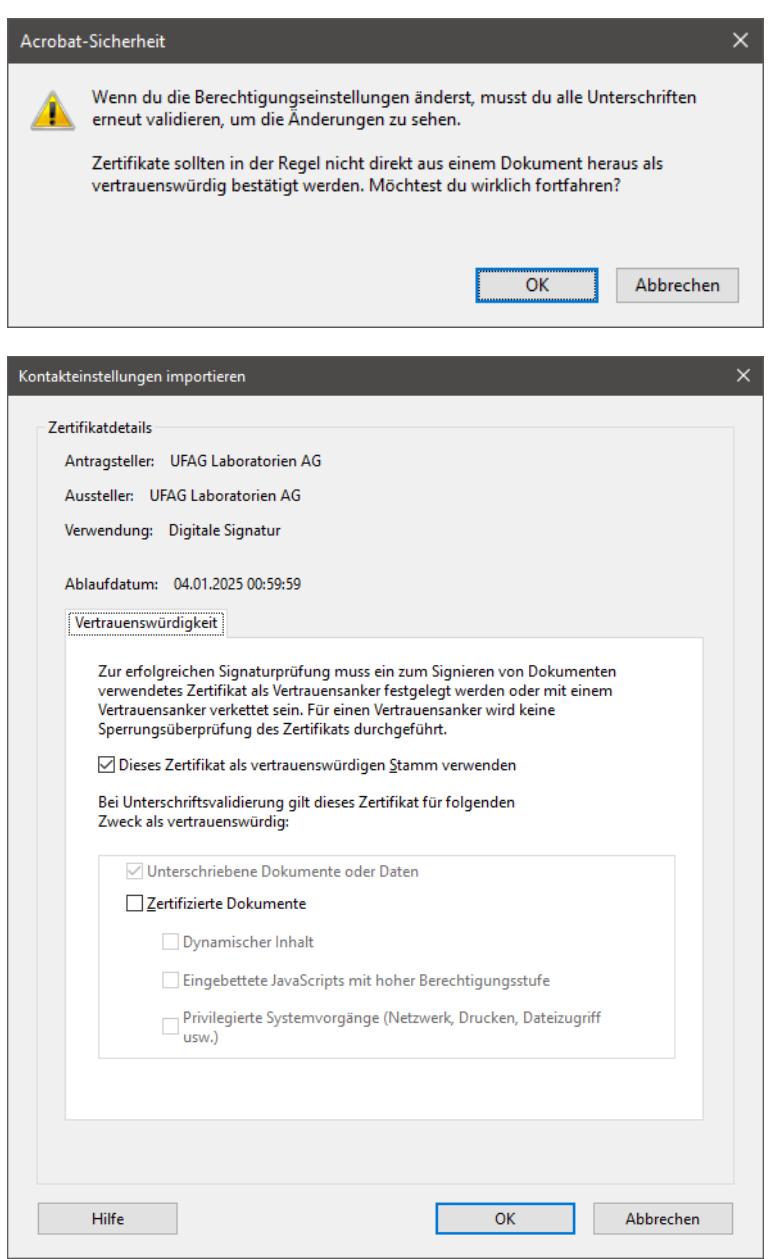

"Dieses Zertifikat als vertrauenswürdigen Stamm verwenden" muss angekreuzt sein, "Zertifizierte Dokumente" darf nicht angekreuzt sein.

Dann OK drücken und noch einmal OK, um den Zertifikat-Dialog zu schließen.

Telefax +41 58 434 43 01 info@ufag-laboratorien.ch www.ufag-laboratorien.ch

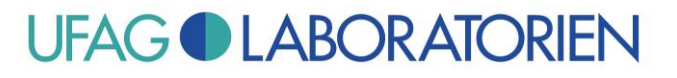

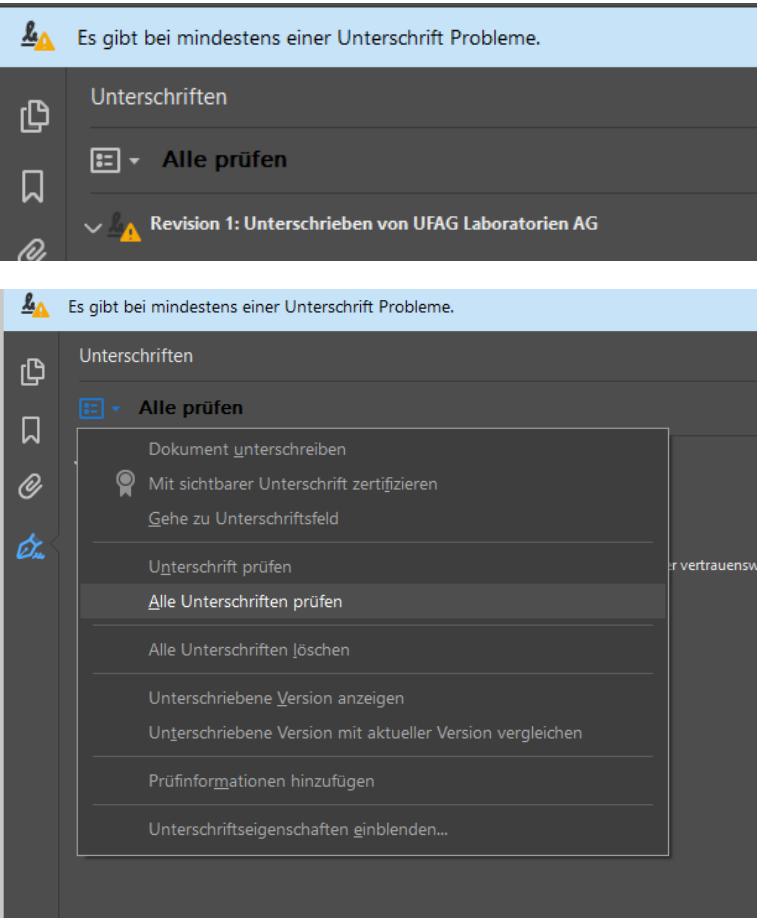

Nun noch einmal "Alle prüfen" und "Alle Unterschriften prüfen" anklicken.

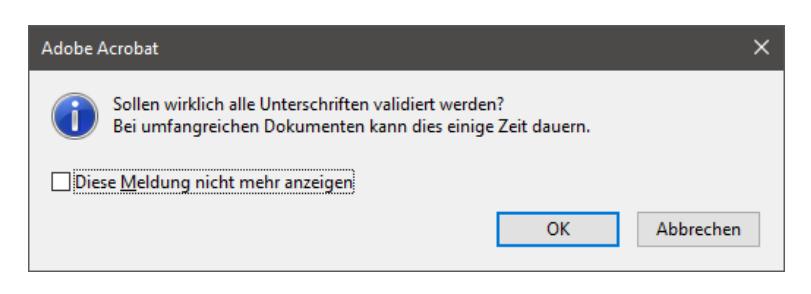

OK klicken.

Telefax +41 58 434 43 01 info@ufag-laboratorien.ch www.ufag-laboratorien.ch

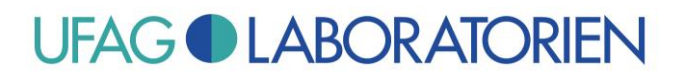

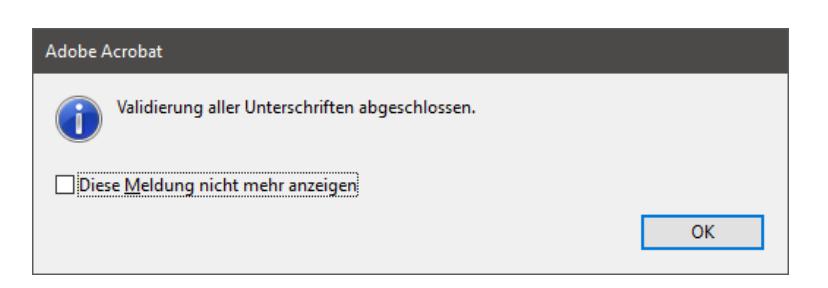

OK klicken.

Die Unterschrift wird jetzt oder spätestens nach erneutem Öffnen der Datei als gültig erkannt:

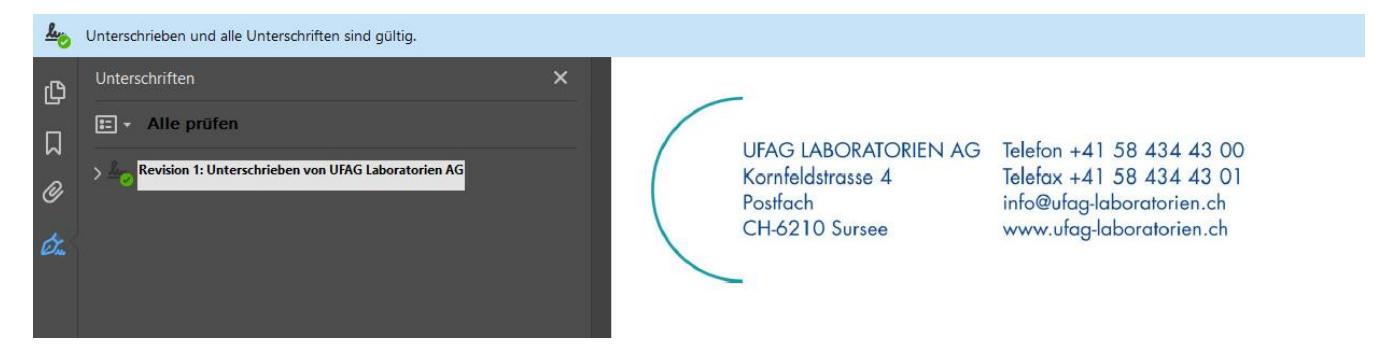

### **Haben Sie weitere Fragen?**

Kontaktieren Sie uns! Unser Kundenservice berät Sie gerne.

*Wir danken Ihnen im Voraus für Ihren Auftrag und Ihr Vertrauen.* 

*Freundliche Grüsse* 

UFAG LABORATORIEN AG

#### **Hinweis:**

Dieses Merkblatt ist eine unverbindliche Empfehlung der UFAG Laboratorien AG. Selbstverständlich kann die Vorgehensweise eigenen Anforderungen und Prozessen angepasst werden.